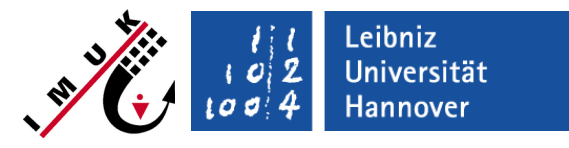

# E4: Land surface model

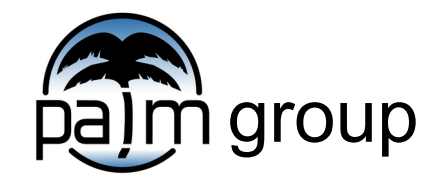

Institute of Meteorology and Climatology, Leibniz Universität Hannover

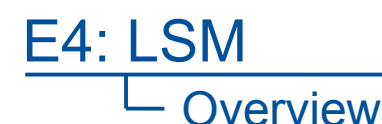

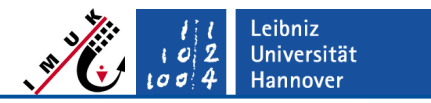

The aim of this exercise is to get to know the land surface model.

You will study two different cases:

- 1. You will look at a **short and simple** setup showing the influence of free convection on the soil temperature. Additionally a user defined quantity shall be calculated here for training the handling of user-defined code.
- 2. You will simulate full **diurnal cycles** and observe night-time dewfall on vegetation.

The following lectures are required:

- Land surface model
- Radiation model
- User defined code

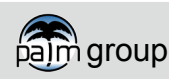

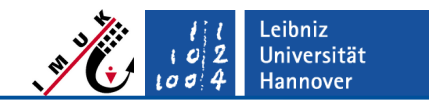

# Part 1 – Setup

Summary of the most relevant namelist settings:

#### Land surface model

- default 8-layer soil setup
- constant soil temperature profile
- no moisture
- **bare soil**

# Runtime

- 2 hours
- high-frequent output of surface and three-dimensional data

# Atmospheric boundary layer

- free convection (convective boundary layer without background wind) driven by the net radation at surface
- neutral stratification capped with an inversion at z=800m
- no humidity

## Radiation model

- clear-sky around noon
- time step  $= 20.0$  s

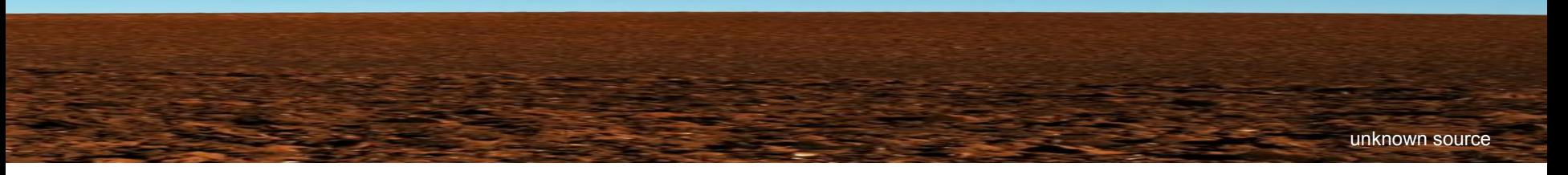

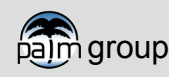

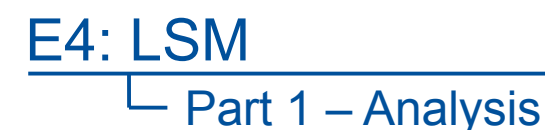

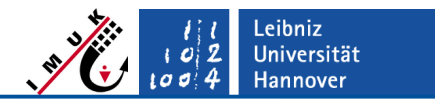

#### Questions:

Look at cross-sections of theta, w, t soil, shf, ghf, us\* and t surf\* which are found in the in the  $3d$  and  $_{xY}$  files:

- How do the different variables correlate with one another?
- Down to which depth does the soil feel the boundary layer turbulence?
- What is the influence of a thinner/thicker first soil layer on the reaction of the surface temperature under atmospheric changes?

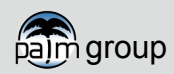

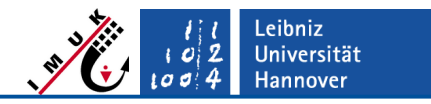

# Part 1 – Hints

#### Output of user-defined 2d cross sections or 3d volume data

For learning how to output user-defined quantities, the absolute value of the horizontal velocity\* ( $\vee$  h) shall be calculated in this exercise as an example and output as 2-D cross sections and 3-D volume data.

- 1. Add the parameter data output user in the namelist suser parameters in e4\_LSM1\_p3d.
- 2. Create directory palm/current\_version/JOBS/e4\_LSM1/**USER\_CODE**
- 3. Copy the file user\_module.f90 (palm\_model\_system-v.../ packages/palm/model/src/) to the directory USER CODE
- 4. Modify the file user module.f90 as described in <https://palm.muk.uni-hannover.de/trac/wiki/doc/app/userint/output>

If you want to shorten steps 1 to 4, we provide a modified user code user module.f90 along with the steering files of this exercise, where only some question marks (??) need to be replaced!

\* Since 2020 this quantity is available as standard output (wspeed), but here it should just serve as an example and therefore be calculated again using the user interface

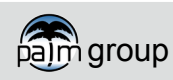

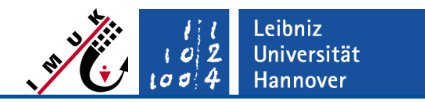

#### Part 1 – Hints

Look up new variables in the PALM documentation!

Be sure that you are aware of what you see and understand how the output is calculated palmplot commands

xy-cross sections:

```
palmplot xy file 1=e4 LSM1 xy.000.nc format out=pdf \setminusfile_out=e4_LSM1_plot xy var='tsurf* xy ghf* xy shf* xy'\
no rows=3 no columns=1 \
start time step=1.0d end time step=1.0d
```
#### ncview

- The high-frequent output in this exercise allows you to have a look at the development of turbulence in the LES. You can loop the cross-sections over the output times in ncview and adjust the speed ("Delay" bar).
- Sometimes you might need to adjust the range of the shown output under Range . Leave the mouse cursor over the text box to edit the range. 329.97
- You can get some decent time series by just clicking somewhere in the output.

The palmplot-commands are just examples an may need to be adjusted to answer the questions! Also the p3d-file may need to be edited to get appropriate outputs!

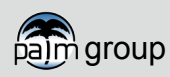

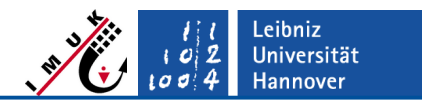

## Part 2 – Setup

#### Land surface model

- default 8-layer soil setup
- constant moisture and temperature
- 95% covered with short grass
- no heat capacity of skin-layer

# Atmospheric boundary layer

- constant initial profiles of
	- wind (value of geostrophic wind)
	- virtual potential temperature
	- humidity (no clouds/precipitation)

## Runtime

- 2.5 days
- output designed for analysis of time series and profiles

### Radiation model

- clear-sky
- start on June 21st at 12:00 UTC

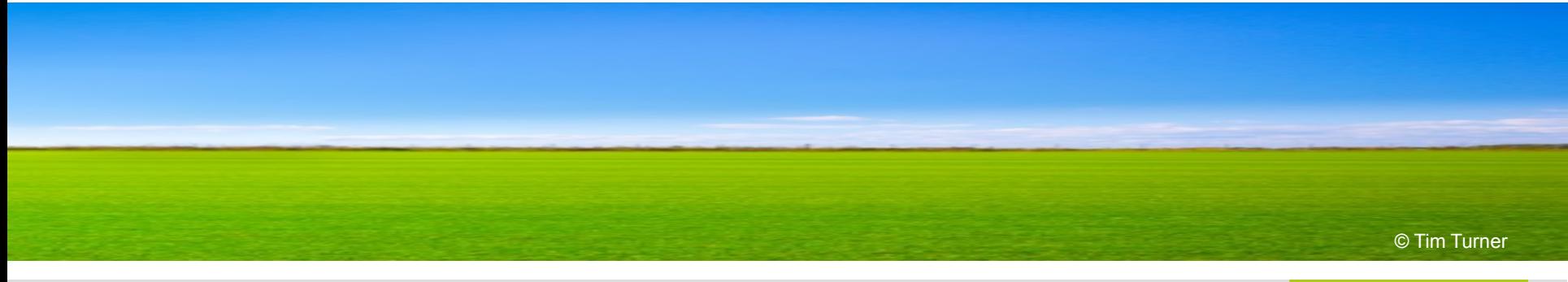

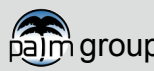

# Jniversität

#### Questions:

Can you observe dewfall? (time series: qsws\_liq, xy-section: c\_liq)

- What happens at night? (time series: ol, z i, w\*, E, umax; profiles: u, v, theta,  $q$ , w\*theta\*)
- Is it really an LES?  $(E^*, e, e^*)$

Part 2 – Analysis

### Additional tasks:

- Calculate the relative humidity at initialization (use the Magnus formula…)
- Make a guess and start a new simulation with less humidity. How much humidity is needed for night-time dewfall?

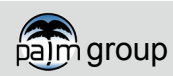

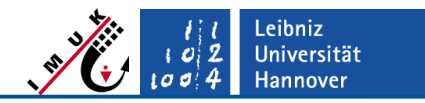

### Part 2 – Hints

Look up new variables in the PALM documentation!

Be sure that you are aware of what you see and understand how the output is calculated palmplot commands

time series:

```
palmplot ts file 1=e4 LSM2 ts.000.nc format out=pdf \setminusfile out=e4 LSM2 plot ts var='qsws liq rad sw in zi theta E E*' no rows=5
```
profiles:

```
palmplot pr file 1=e4 LSM2 pr.000.nc format out=pdf \setminusfile out=e4 LSM2 plot pr var='wu w*u* w"u" theta'
```
The palmplot-commands are just examples an may need to be adjusted to answer the questions! Also the p3d-file may need to be edited to get appropriate outputs!

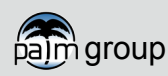

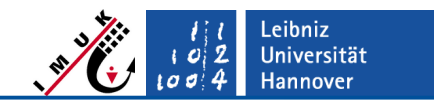

## Part 1 – Answers

E4: LSM

## How does the surface and the soil react to the atmospheric turbulence?

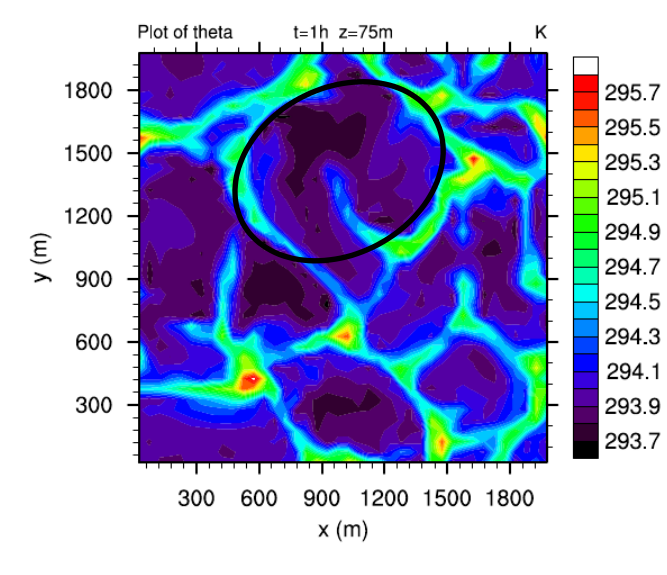

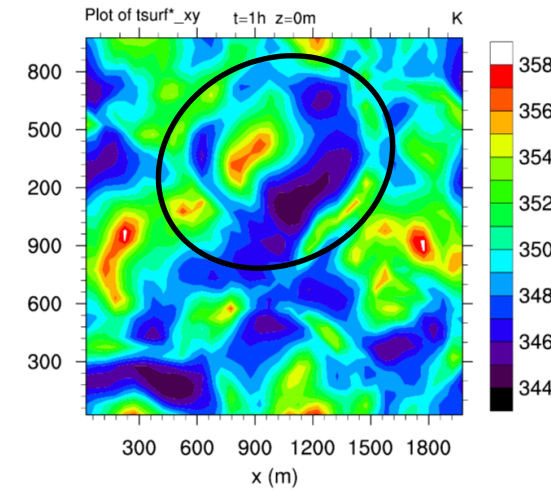

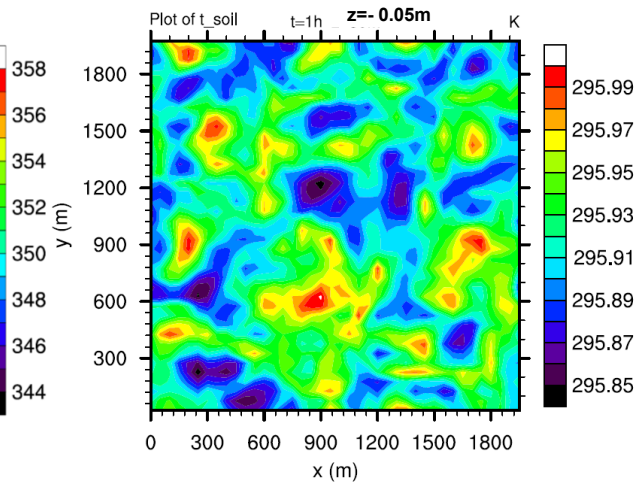

Characteristics of a turbulent atmosphere:

- typical hexagonal cells
- higher temperature at edges
- lower temperature inside

Patterns at the surface:

- hexagonal cells
- higher temperature at edges
- but additional temperature maximum in the center
- lower temperature in-between

In the soil:

- surface patterns persist in upper soil
- in -5 cm surface patterns combine with others and become indistinguishable from oneanother

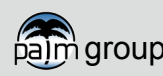

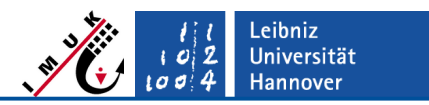

#### Part 1 – Answers

What is the influence of a thinner/thicker first soil layer on the reaction of the surface temperature under atmospheric changes?

 It changes the storage term *S* and the ground heat flux *G*. The thinner the first soil layer, the smaller the heat capacity of the first layer and the greater the ground heat flux. A finer soil configuration can react faster to the atmosphere.

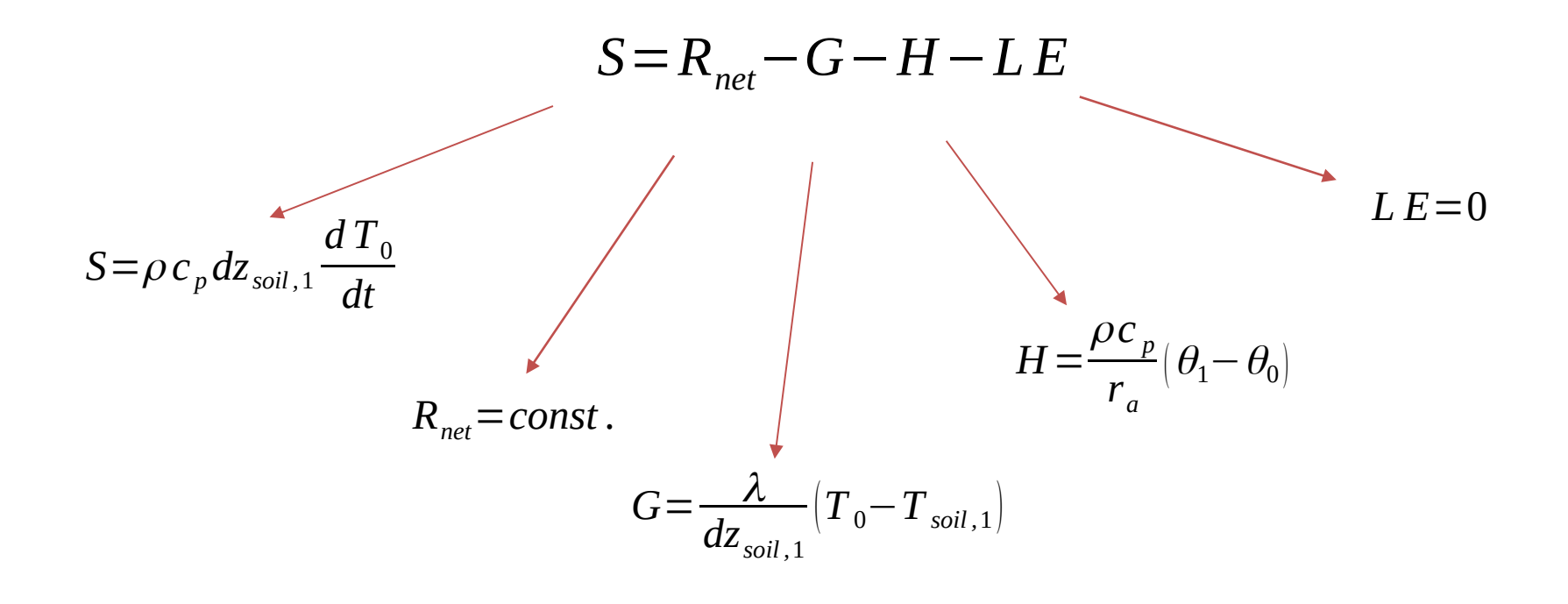

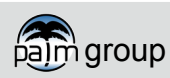

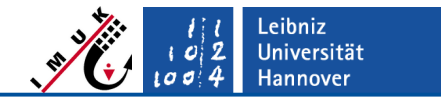

#### Part 1 – Answers

E4: LSM

Down to which depth does the soil feel the surface forcing?

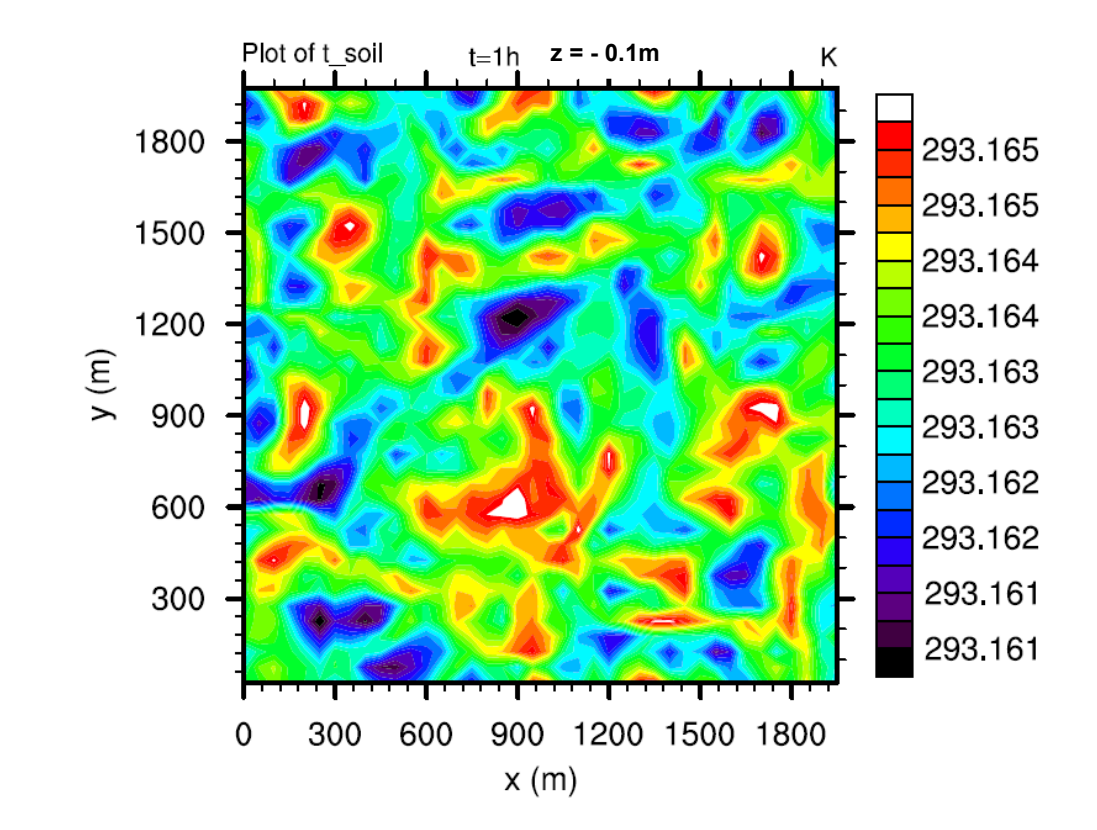

At 10 cm depth, the temperature variation is less than 0.5 K.

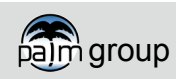

# E4: LSM Part 2 – Answers

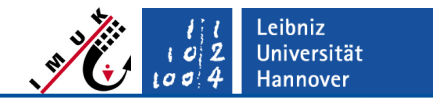

Can you observe dewfall? (time series: qsws\_liq, xy-section: c\_liq)

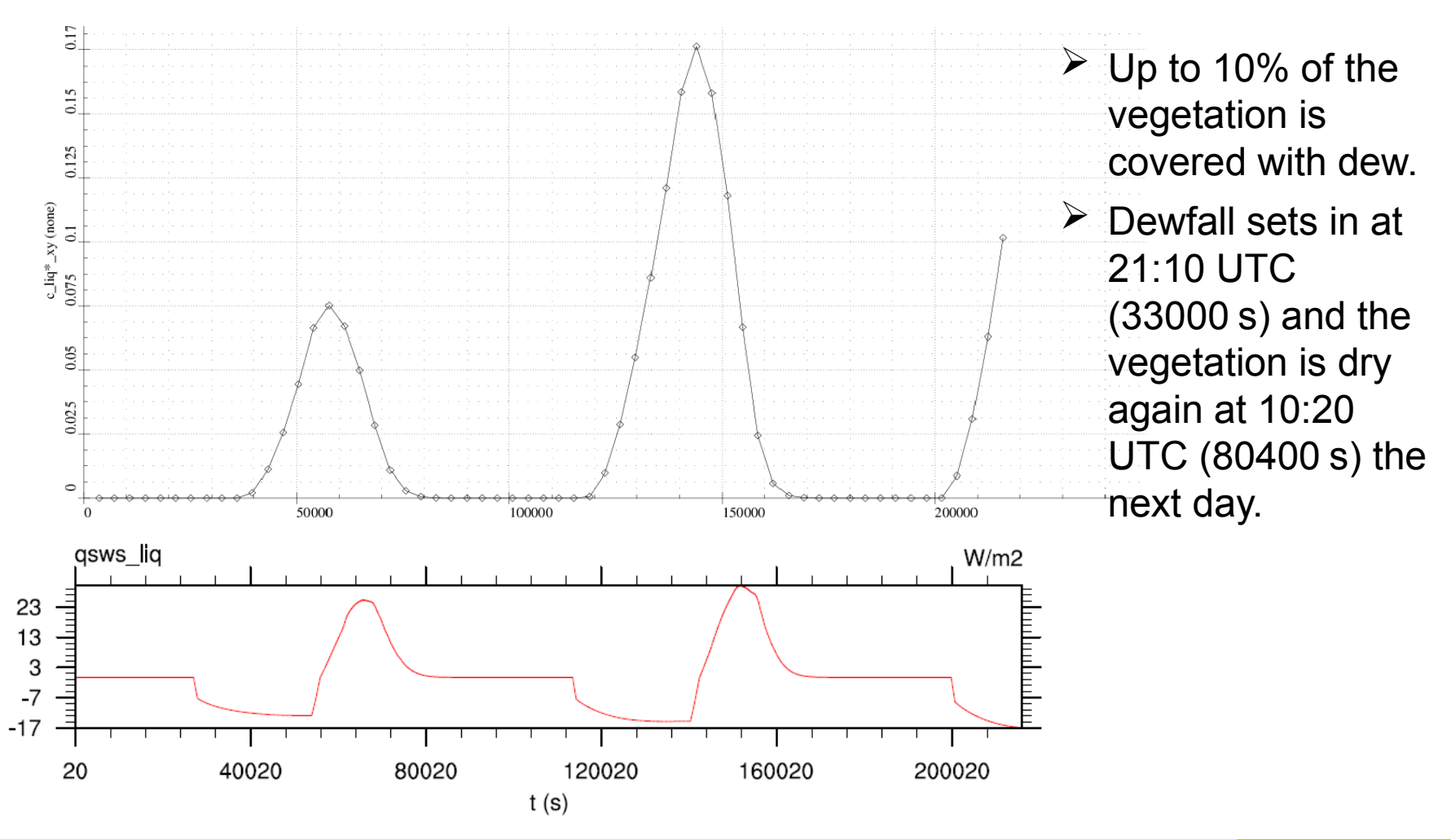

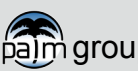

pain group Page 13

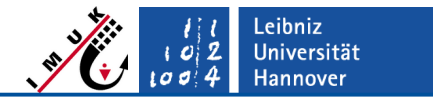

Part 2 – Answers

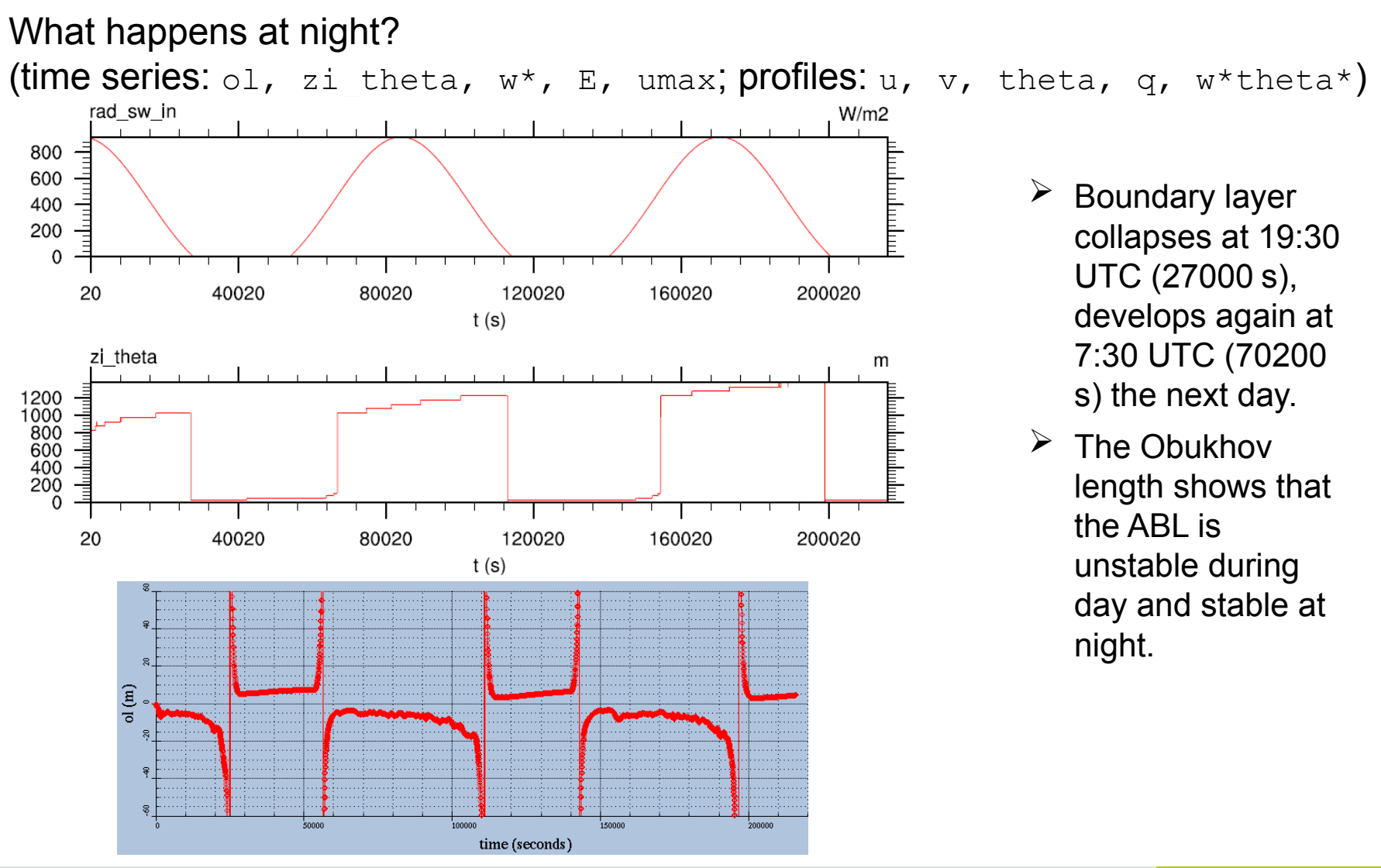

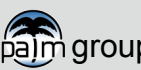

group **PALM webinar PALM webinar PALM webinar** Page 14

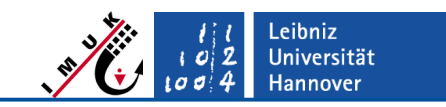

#### Part 2 – Answers

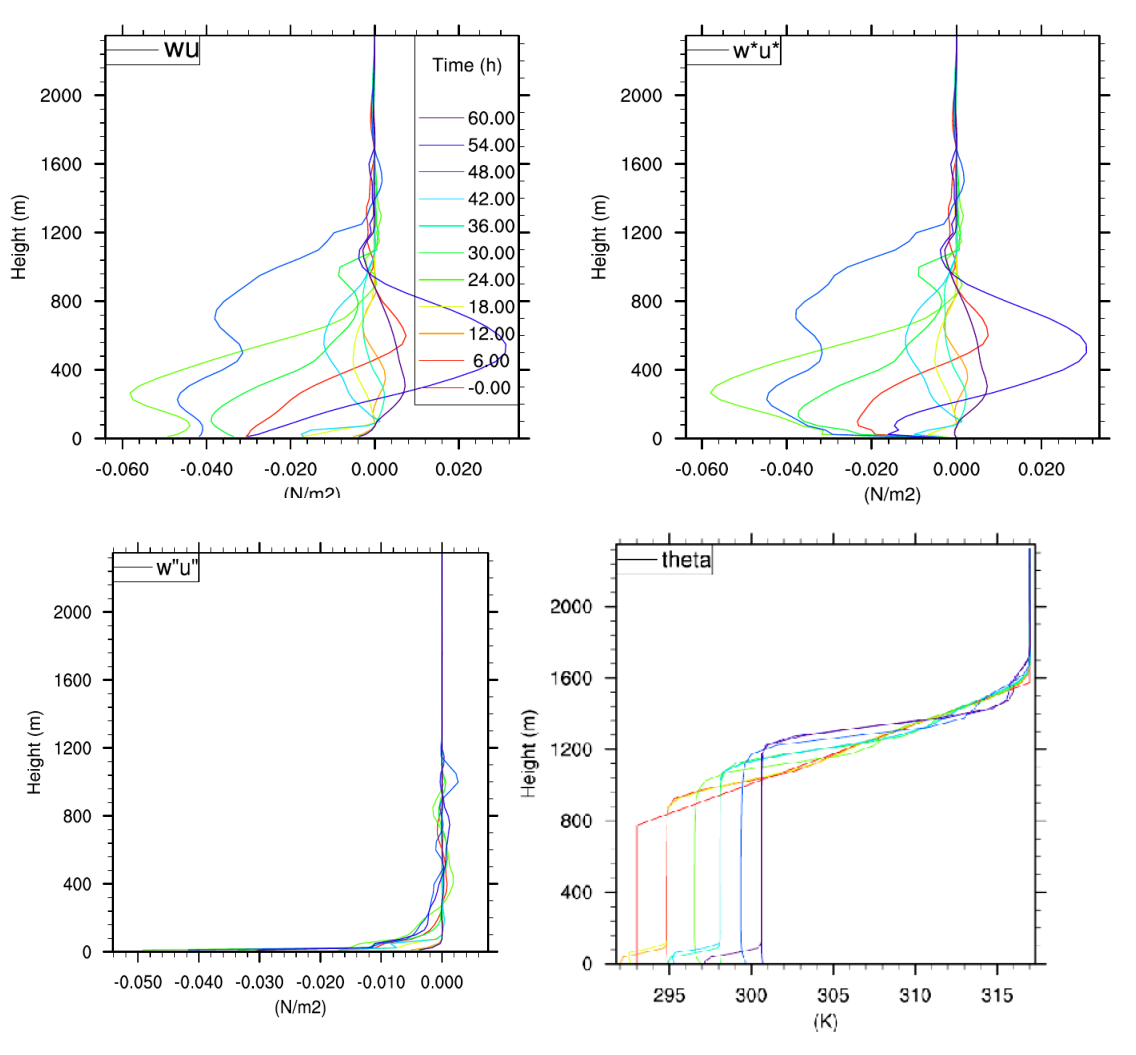

## **Is it really an LES?**

- $\triangleright$  The nocturnal ABL is insufficiently resolved.
- $\triangleright$  Therefore, the simulation does not suffice the requirements of an LES at night.
- $\triangleright$  In the morning, convection develops and the LES results are reliable again (e.g., van Stratum, B. and B. Stevens, 2015).
- $\triangleright$  The analysis of night-time dewfall is not fully reliable. In reality, less or more dewfall could occur, if i.e. warmer or more humid air were mixed to the surface.
- $\triangleright$  Night-time ABLs are only resolved, if the LES uses a very small grid size  $(-1m)!$

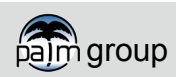

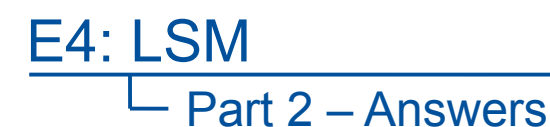

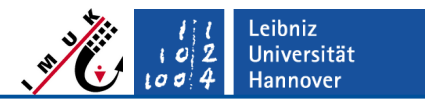

Calculate the relative humidity at initalization (use the Magnus formula…)

 $\triangleright$  ca. 88%

Make a guess and start a new simulation with less humidity. How much humidity is needed for night-time dewfall?

 $\triangleright$  With a mixing ratio of 0.009 (relative humidity 61%), dewfall only covers less than 1% of the vegetation

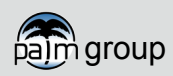